# Linux **Administrez le système**

LES THE

*Mection* 

Exercices et corrigés

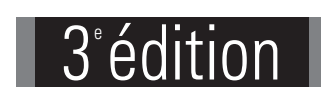

**INFORMATIOUES** 

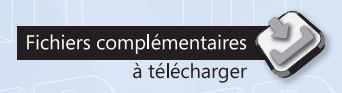

**66** QCM

**46** travaux pratiques et leurs corrigés **40** travaux pratiques et leurs corriges<br>Près de **18 H** de mise en pratique

# Renaud MEDICI Nicolas PONS

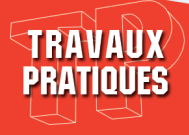

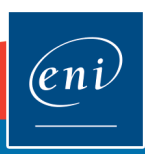

# Avant-propos

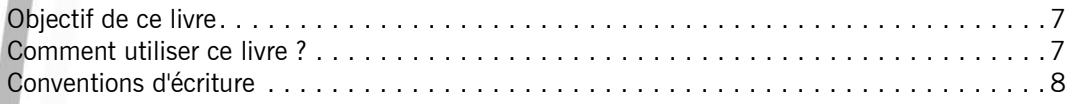

# Énoncés Chapitre 1 : Installation d'une distribution Linux

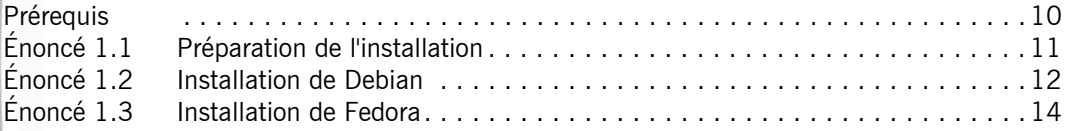

# Chapitre 2 : Gestion des paquetages logiciels

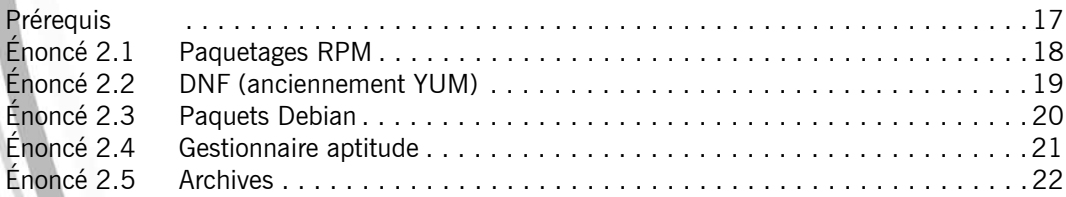

# Chapitre 3 : Shell et commandes GNU

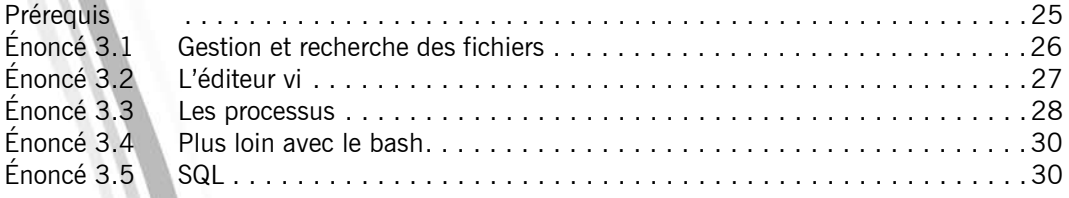

# Chapitre 4 : Gestion des disques et systèmes de fichiers

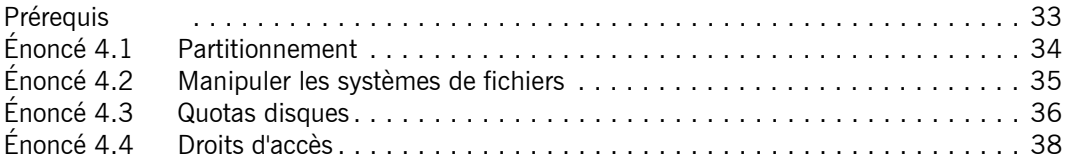

## Chapitre 5 : Boot et gestion des services

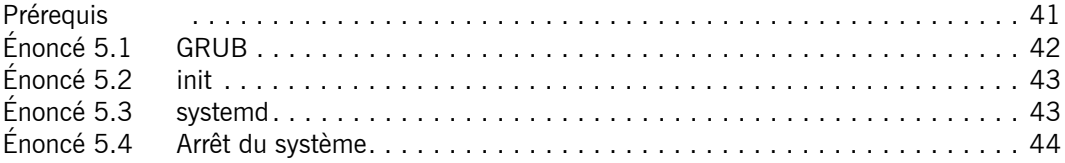

# Chapitre 6 : Compilation du noyau Linux

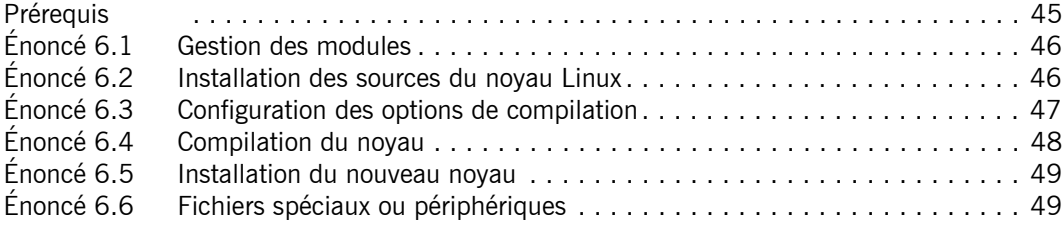

# Chapitre 7 : Tâches administratives

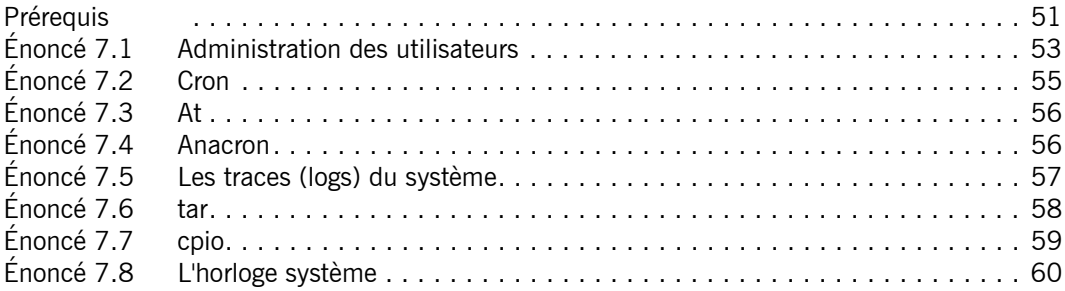

# Chapitre 8 : Réseau

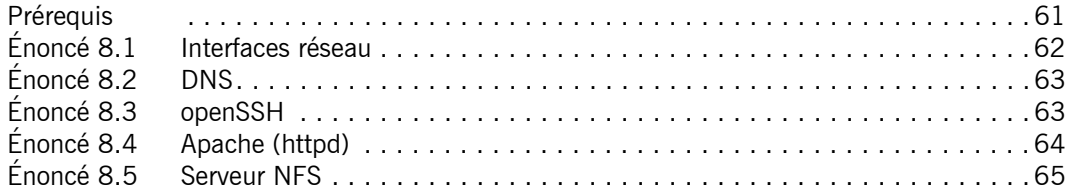

# Chapitre 9 : Sécurité

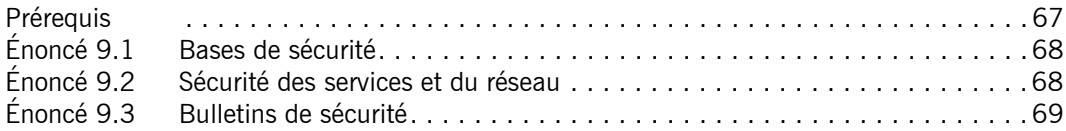

# Chapitre 10 : Partitionnement avancé

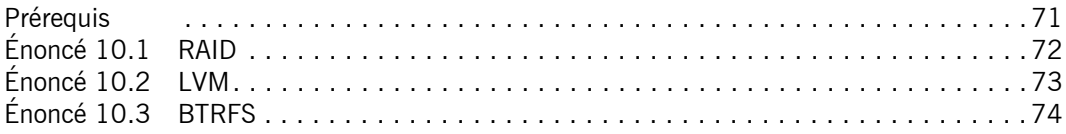

# Corrigés

# Chapitre 1 : Installation d'une distribution Linux

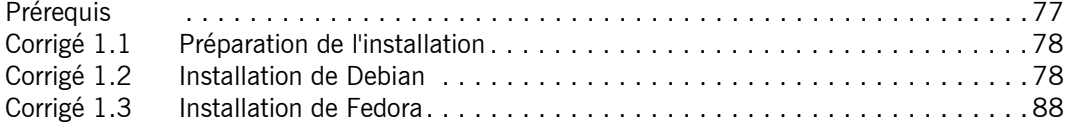

# Chapitre 2 : Gestion des paquetages logiciels

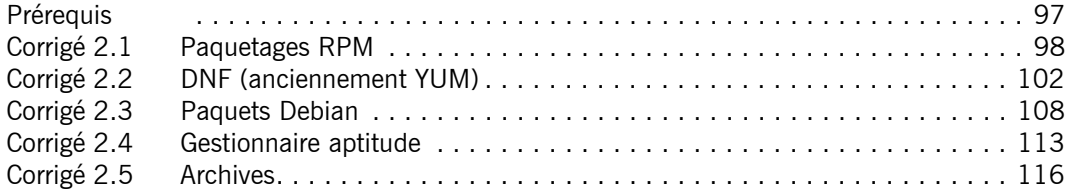

# Chapitre 3 : Shell et commandes GNU

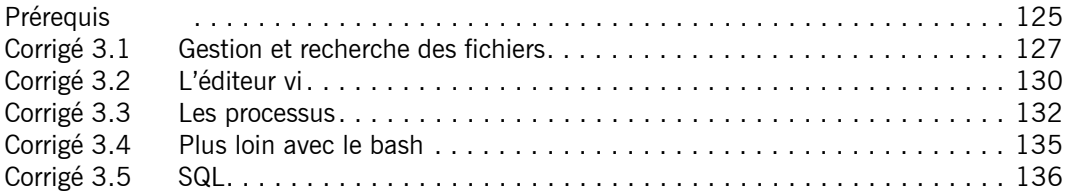

# Chapitre 4 : Gestion des disques et systèmes de fichiers

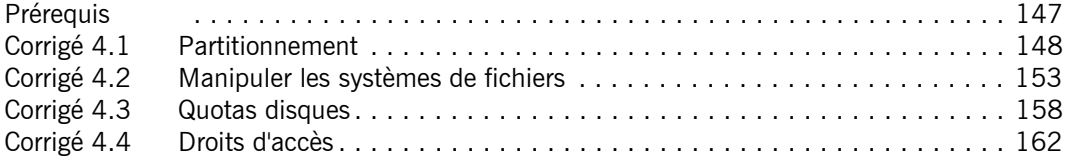

# Chapitre 5 : Boot et gestion des services

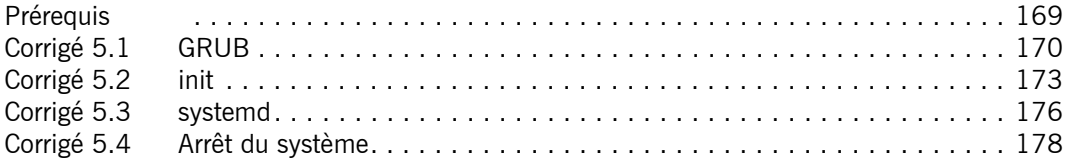

# Chapitre 6 : Compilation du noyau Linux

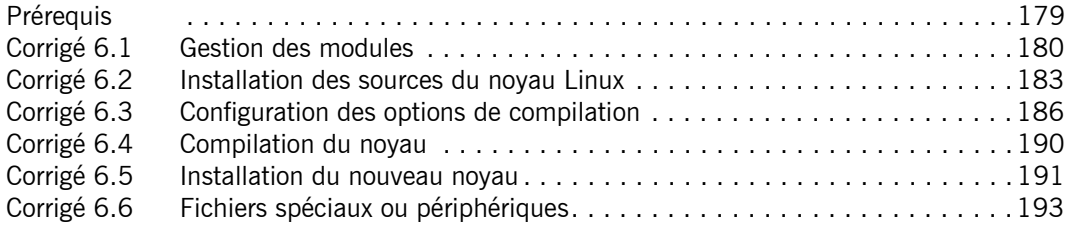

# Chapitre 7 : Tâches administratives

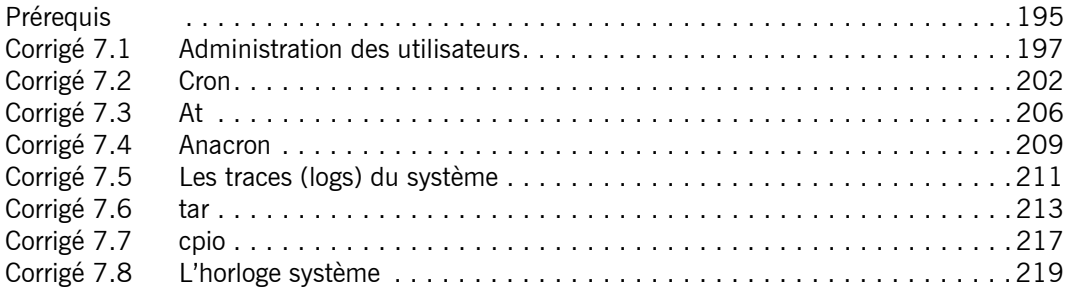

# Chapitre 8 : Réseau

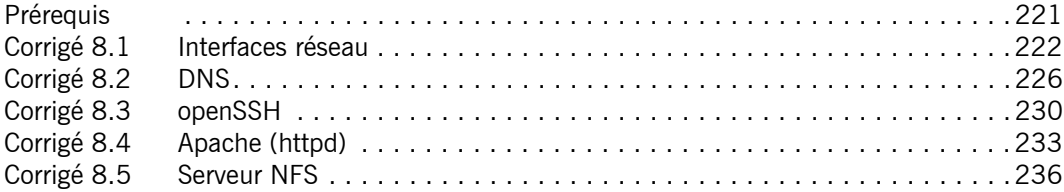

# Chapitre 9 : Sécurité

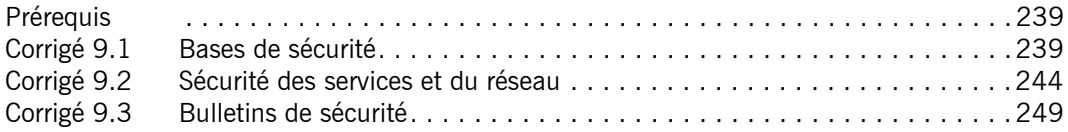

# **Chapitre 10 : Partitionnement avancé**

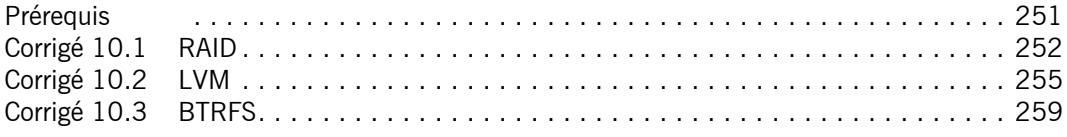

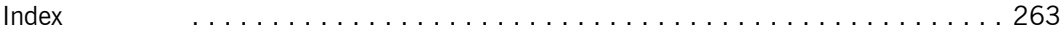

# **Chapitre 4**

# Gestion des disques et systèmes de fichiers

## **Linux - Administrer le système Durée : 2 heures 30**

### **Mots-clés**

montage, quotas, disques, partitions, système de fichiers, formatage, ext2, ext3, ext4, sécurité, autorisation, droits d'accès

## **Objectif**

À l'issue de ce chapitre, vous serez en mesure de manipuler les unités de stockage et les systèmes de fichiers sous Linux.

Les exercices abordent :

- le partitionnement avec fdisk :
- la création de systèmes de fichiers ext2, ext3 et ext4 :
- le montage des systèmes de fichiers ;
- les quotas :
- les droits d'accès.

## **Matériel à prévoir**

Ces exercices nécessitent un disque pour travailler sur le partitionnement et les systèmes de fichiers. Par rapport à la machine virtuelle utilisée en chapitre Installation d'une distribution Linux de cet ouvrage, le disque sdb de 2 Go sera utilisé.

## **Prérequis**

*Pour valider les prérequis nécessaires, avant d'aborder le TP, répondez aux questions ciaprès :*

- **1.** Quel est le nombre maximum de partitions primaires ou étendues que l'on peut créer sur un disque dur utilisant une table MBR ?
- **2.** Que représente le fichier */dev/sdb6* ?
	- **a.** La deuxième partition logique du second disque SATA.
	- **b.** La deuxième partition logique du disque maître sur le second contrôleur IDE.
	- **c.** Un fichier ordinaire.
	- **d.** La deuxième partition logique du disque esclave sur le premier contrôleur IDE.

Linux - Administrez le système

Les TP Informatiques

- **3.** Citer différentes unités de type bloc.
- **4.** Que fait la commande **mount** passée sans argument ?
	- **a.** Elle monte l'ensemble des systèmes de fichiers contenus dans */etc/fstab*.
	- **b.** Elle remonte d'un cran dans l'arborescence d'un systèmes de fichiers.
	- **c.** Elle liste l'ensemble des systèmes de fichiers montés actuellement.
- **5.** Un système de fichiers Unix peut être saturé à cause :
	- **a.** uniquement d'un manque de blocs de données.
	- **b.** uniquement d'un manque d'inodes.
	- **c.** d'un manque de blocs de données ou d'inodes.
	- **d.** ne peut pas être saturé.
- **6.** Quel droit signifie qu'un programme doit être lancé sous l'identité du propriétaire du fichier ?
	- **a.** x
	- **b.** SUID
	- **c.** SGID
	- **d.** bit "sticky"

Corrigé p. 147

## **Énoncé 4.1 Partitionnement**

### **Durée estimative** : 20 minutes

- **1.** Se connecter en tant que **root** sur une console texte.
- **2.** Lancer l'outil de partitionnement **fdisk** pour travailler sur le premier disque dur.
- **3.** Afficher la liste des commandes intégrées à **fdisk**.
- **4.** Afficher la liste des partitions actuellement définies sur le disque dur.
- **5.** Passer en mode expert et afficher la liste des commandes supplémentaires.
- **6.** Afficher de nouveau la table des partitions.
- **7.** Retourner en mode normal (menu principal).
- **8.** Quels sont, avec **fdisk**, les codes associés aux partitions de type Linux, Echange Linux, Linux LVM et Détection auto RAID Linux ?
- **9.** Créer une nouvelle partition de type Linux de 300 Mo sur le second disque.
- **10.** Créer une seconde partition de type Linux de 300 Mo

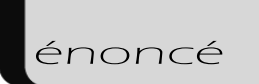

- **11.** Afficher la table de partitions.
- **12.** Quitter **fdisk** en sauvegardant les modifications.

## **Indices pour l'énoncé 4.1**

- **2.** *Il faut spécifier l'unité de disque à la commande fdisk.*
- **9.** *Utiliser la commande fdisk avec le disque /dev/sdb.*

### Corrigé p. 148

## **Énoncé 4.2 Manipuler les systèmes de fichiers**

### **Durée estimative** : 60 minutes

- **1.** Formater la partition */dev/sdb1* créée précédemment en ext2 en positionnant la taille des blocs de données à 1 Ko et le rapport octets par inode à 4 Ko.
- **2.** À quoi sert l'option **-T** de la commande **mkfs.ext2** ?
- **3.** Créer le répertoire */mnt/ext2*.
- **4.** Monter le système de fichiers créé précédemment sur */mnt/ext2*.
- **5.** Lister tous les montages actifs.
- **6.** Comment est utilisé l'espace (blocs de données et inodes) sur */dev/sdb1* ?
- **7.** Lister de façon détaillée l'arborescence à partir du répertoire */mnt/ext2*.
- **8.** Quelle est l'utilité du répertoire *lost+found* ?
- **9.** Copier le contenu du répertoire */etc* dans */mnt/ext2*.
- **10.** Démonter le système de fichiers */dev/sdb1*.
- **11.** Convertir le système de fichiers */dev/sdb1* en ext3.
- **12.** Monter le système de fichiers */dev/sdb1* en ext2. Est-ce possible ?
- **13.** Démonter et remonter le système de fichiers */dev/sdb1* en ext3.
- **14.** Les fichiers copiés précédemment sont-ils toujours présents ?
- **15.** Créer maintenant un système de fichiers ext4 sur la partition */dev/sdb2* créée précédemment.
- **16.** Créer le répertoire */mnt/ext4*.
- **17.** Monter le système de fichiers créé précédemment sur */mnt/ext4*.
- **18.** Copier le contenu du répertoire */bin* dans */mnt/ext4*.
- **19.** Afficher la taille de l'espace utilisé par les blocs de données sur */mnt/ext4* en Mo.

Linux - Administrez le système

Les TP Informatiques

- **20.** Faire en sorte que les montages effectués précédemment soient automatiques au démarrage du système.
- **21.** Redémarrer le système et vérifier que tous les systèmes de fichiers sont montés.
- **22.** Démonter les deux systèmes de fichiers.
- **23.** Supprimer les répertoires de montage et modifier à nouveau le fichier */etc/fstab*.

## **Indices pour l'énoncé 4.2**

- **1.** *La taille des blocs de données et le rapport octets par inode peuvent être fixés respectivement avec les options -b et -i de la commande mke2fs ou mkfs.ext2.*
- **2.** *Consulter la page de manuel de la commande.*
- **4.** *Utiliser la commande mount avec l'option adéquate.*
- **5.** *Utiliser la commande mount.*
- **6.** *Utiliser la commande df.*
- **10.** *Utiliser la commande umount.*
- **11.** *Utiliser la commande tune2fs avec l'option adéquate.*
- **15.** *Utiliser la commande mkfs avec l'extension adéquate.*
- **19.** *Utiliser la commande df avec l'option adéquate.*
- **20.** *Modifier le fichier /etc/fstab en conséquence.*

### Corrigé p. 153

## **Énoncé 4.3 Quotas disques**

### **Durée estimative** : 40 minutes

- **1.** Si vous ne l'avez pas fait lors de l'installation, créer le compte utilisateur **neo** avec la commande **useradd neo** et affecter un mot de passe à ce compte avec la commande **passwd neo**.
- **2.** Se connecter en tant que **neo** sur une console texte et créer un fichier contenant le résultat de la commande 1s -1R / dans le répertoire personnel de l'utilisateur.
- **3.** Se déconnecter et se reconnecter en tant que **root** sur une console texte.
- **4.** Formater */dev/sdb1* en ext4 et monter le système de fichiers résultant sur le répertoire */mnt/hometmp*.
- **5.** Copier l'intégralité du contenu du répertoire */home* dans */mnt/hometmp* en préservant les dates et les propriétaires des fichiers.

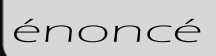

- **6.** Démonter le système de fichiers monté sur */mnt/hometmp*.
- **7.** Déplacer le répertoire */home* dans */home.backup* afin de préserver les données contenues dans /home en cas d'erreur de manipulation.
- **8.** Recréer un répertoire vide */home*.
- **9.** Ajouter un montage prédéfini dans */etc/fstab* de sorte que le système de fichiers précédent ait pour point de montage */home*. Activer la gestion des quotas utilisateurs sur ce montage.
- **10.** Remonter tous les systèmes de fichiers et initier les fichiers de configuration des quotas.
- **11.** Éditer les quotas pour l'utilisateur **neo** pour le système de fichiers monté sur */home* et fixer les limites douce à 15 Mo et dure à 25 Mo.
- **12.** Activer la gestion des quotas.
- **13.** Afficher les informations relatives aux quotas pour le système de fichiers monté sur */home*.
- **14.** Se connecter de nouveau en tant que **neo** sur une console texte et créer un nouveau fichier dans le répertoire personnel de l'utilisateur avec le résultat de **ls -l**. Est-ce possible ?
- **15.** Copier *ls.out* vers *ls.out.copie*. Est-ce possible ?
- **16.** Se déconnecter et se reconnecter en tant que **root** sur une console texte.
- **17.** Afficher de façon détaillée le contenu du répertoire */home/neo* ainsi que les informations relatives aux quotas pour le système de fichiers monté sur */home*.
- **18.** Vérifier que toutes les sessions des utilisateurs non root sont fermées et démonter */home*.
- **19.** Restaurer le répertoire */home.backup* dans */home* et supprimer le montage créé dans */etc/fstab* pour */home*.

## **Indices pour l'énoncé 4.3**

- **2.** *Le répertoire personnel de l'utilisateur neo se trouve par défaut dans /home/neo. Rediriger la sortie et l'erreur standard pour générer le fichier résultat.*
- **10.** *Utiliser la commande quotacheck avec les options adéquates.*
- **11.** *Utiliser la commande edquota avec les options adéquates.*
- **12.** *Utiliser la commande quotaon.*
- **13.** *Utiliser la commande repquota.*
- **14.** *Utiliser la commande touch.*
- **17.** *Utiliser la redirection de la sortie standard.*

Linux - Administrez le système Les TP Informatiques

**18.** *Utiliser la commande who.*

Corrigé p. 158

## **Énoncé 4.4 Droits d'accès**

**Durée estimative** : 30 minutes

- **1.** En tant que **neo**, créer le répertoire *rep1* dans */tmp* puis créer le fichier vide *fic1* dans ce répertoire. Quels sont les droits associés à ces nouveaux fichiers ?
- **2.** Modifier la valeur de **umask** de **neo** à 007.
- **3.** Créer un nouveau répertoire *rep2* contenant le fichier vide *fic2* dans */tmp*, et regarder les droits associés à ces nouveaux fichiers. Cela a-t-il changé les droits des fichiers déjà existants ?
- **4.** Changer les droits du fichier *fic2* afin que personne ne puisse le modifier.
- **5.** Créer le compte utilisateur **util2** avec la commande **useradd util2 -G neo** et affecter un mot de passe à ce compte avec la commande **passwd util2**, puis se connecter en tant que **util2**.
- **6.** Essayer de supprimer le fichier */tmp/rep2/fic2*. Est-ce possible ? Pourquoi ?
- **7.** En tant que **root**, créer le programme C */tmp/droits.c* suivant :

```
main()
{
 int uid = qetuid();
 int euid = geteuid();
int gid = getgid();
 int egid = getegid();
 printf ("UID réel : %u\n", uid);
  printf ("UID effectif : %u\n", euid);
 printf ("GID réel : %u\n", gid);
  printf ("GID effectif : %u\n", egid);
}
```
- **8.** Compiler le code source précédent avec la commande **cc** sous le nom de */tmp/ droits*.
- **9.** Exécuter successivement le programme **droits** en tant que **root** et **neo**. Quel est le résultat affiché ? Qu'en déduire ?
- **10.** Positionner le droit SUID sur ce fichier et exécuter de nouveau ce script en tant que **root** et **neo**. Quelle est la différence ?